## **How to Set-up a Payment Plan in your My Student Account Center**

- 1. Click on the **LaVerne Portal** and login with your username and email password.
- 2. Click on **Financial Aid & Student Accounts.**
- 3. Click on **Student Account Services.**
- 4. Click on the **My Student Account Center** link. This will open a new tab.
- 5. Scroll down to **View payment plan options**, then click on the box to begin viewing your payment plan options**.**

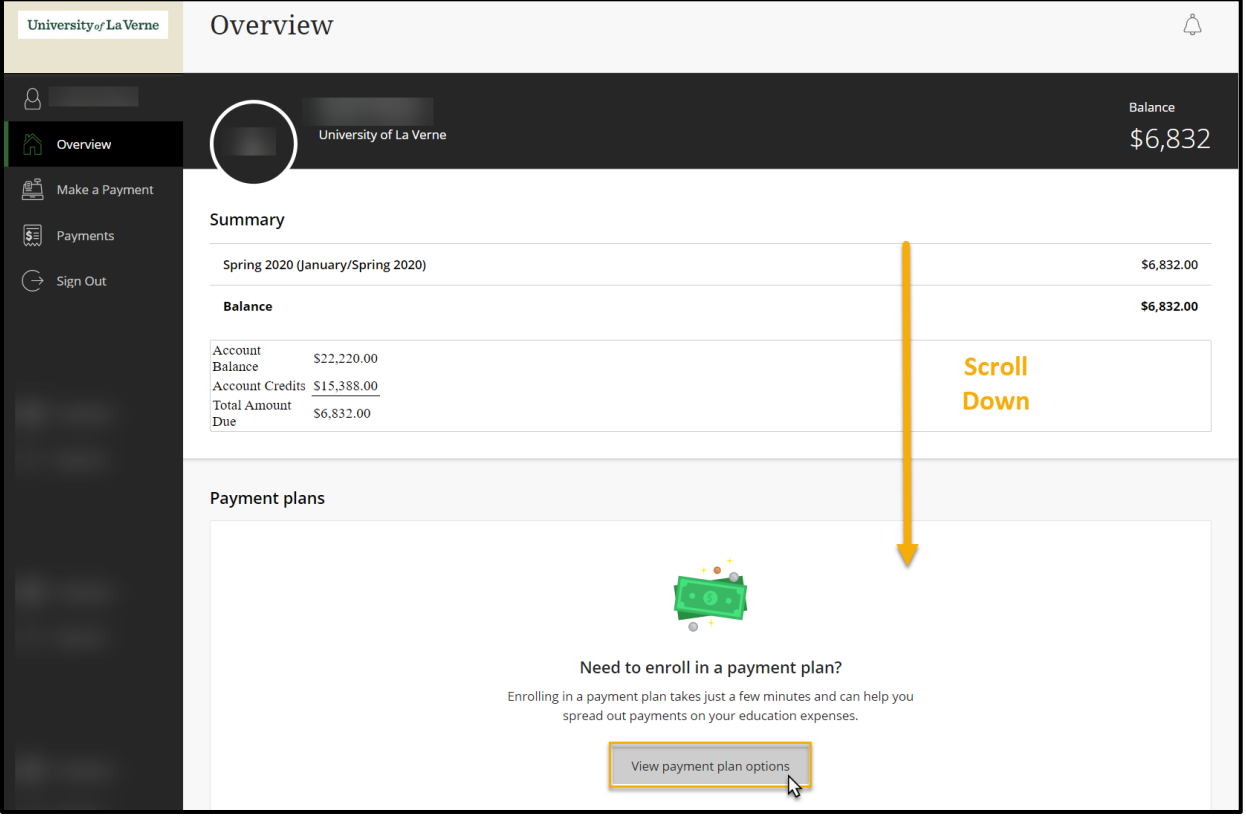

6. Review the payment plan options for your course of study, then click **Enroll in plan** to begin your payment plan set-up.

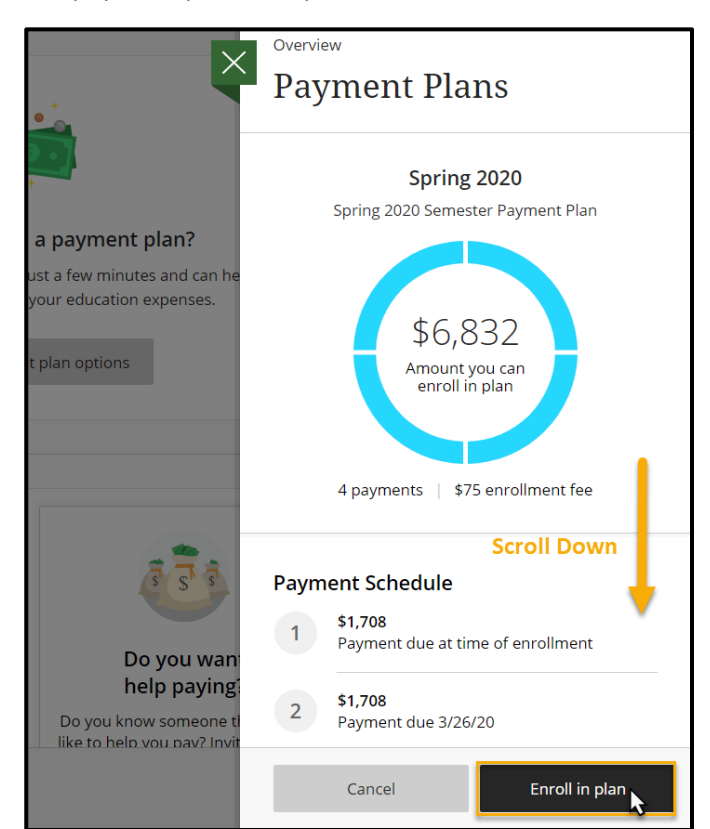

**\*\*\*The Payment Plan Enrollment Fee is subject to changes based on type of payment plan enrollment and/or the date of payment plan enrollment. For further information regarding the cost of your desired payment plan, please review our website at:**

**[https://laverne.edu/accounts/payment-plans/.](https://laverne.edu/accounts/payment-plans/)**

7. Review the payment plan installation **schedule** and **Terms and Conditions** prior to accepting the Truth in Lending box. Once reviewed/approved, click the box and press **Continue**.

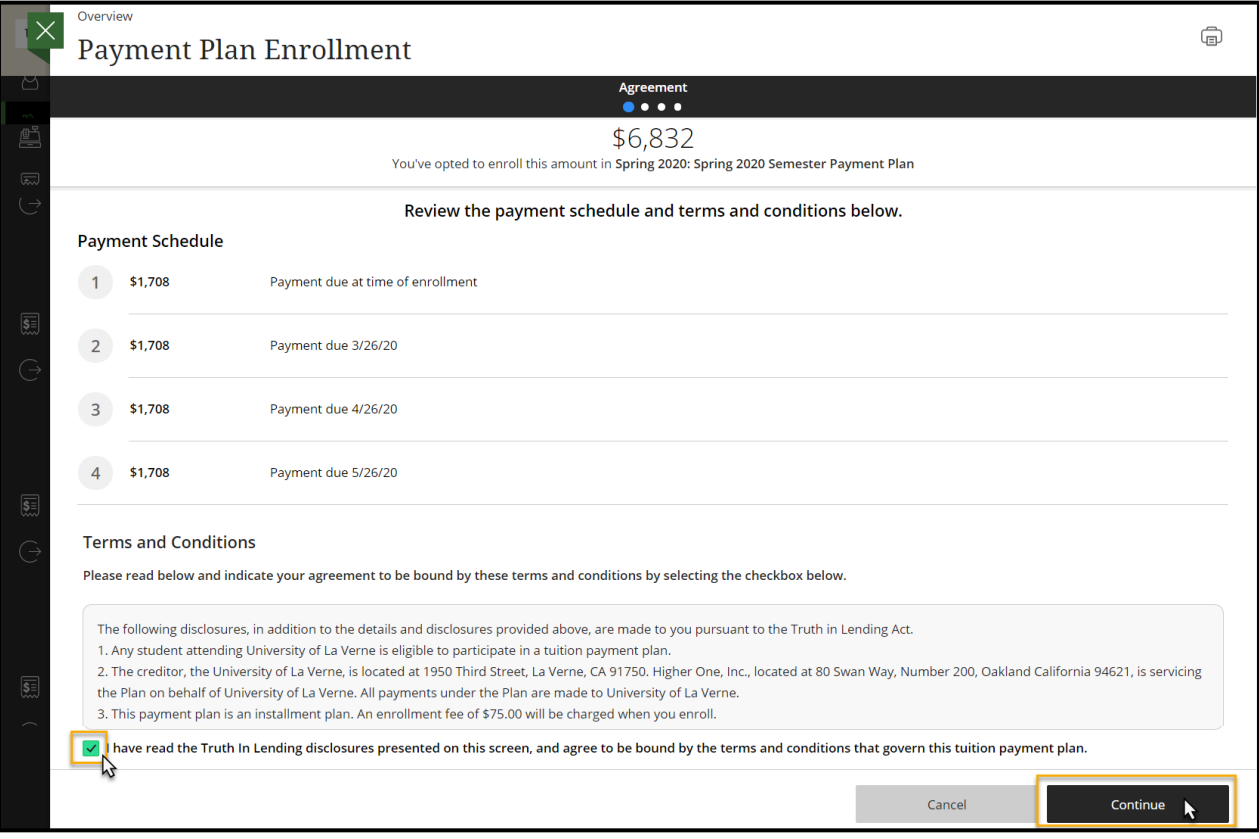

8. Review the **payment screen** to see your first payment and enrollment fee costs (**due at time of enrollment**). Press **Continue**.

**\*\*\*The Payment Plan Enrollment Fee is subject to changes based on type of payment plan enrollment and/or the date of payment plan enrollment. For further information regarding the cost of your desired payment plan, please review our website at: [https://laverne.edu/accounts/payment-plans/.](https://laverne.edu/accounts/payment-plans/)**

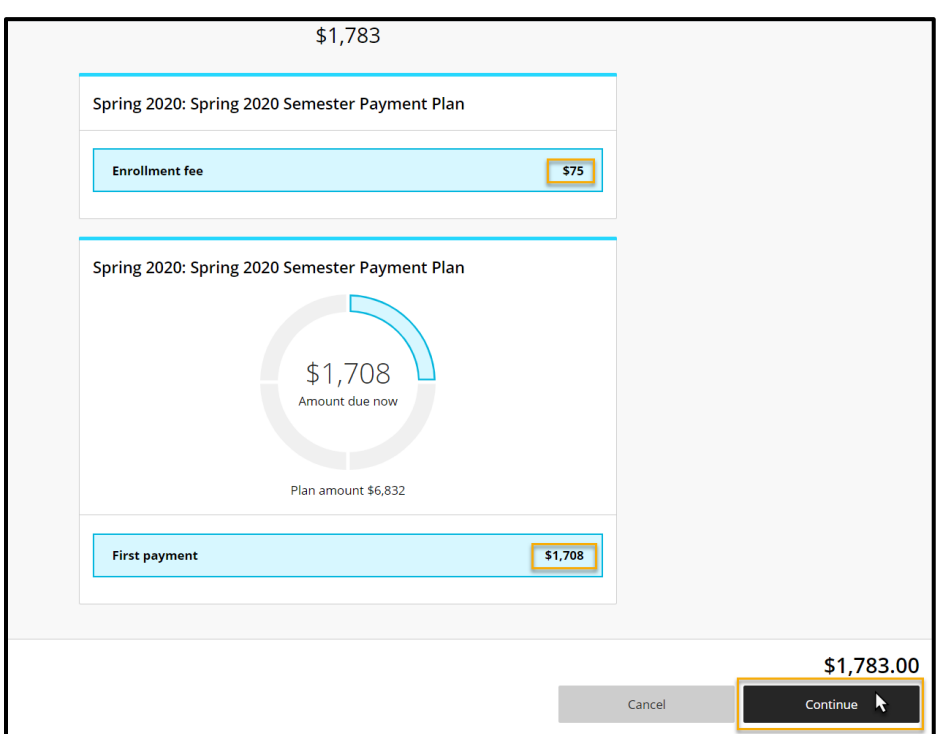

9. Add your **payment method** (new or previously used). Decide if you'd like to save this account for future use by **checking the box near the bottom of the selections.** Then press **Continue**.

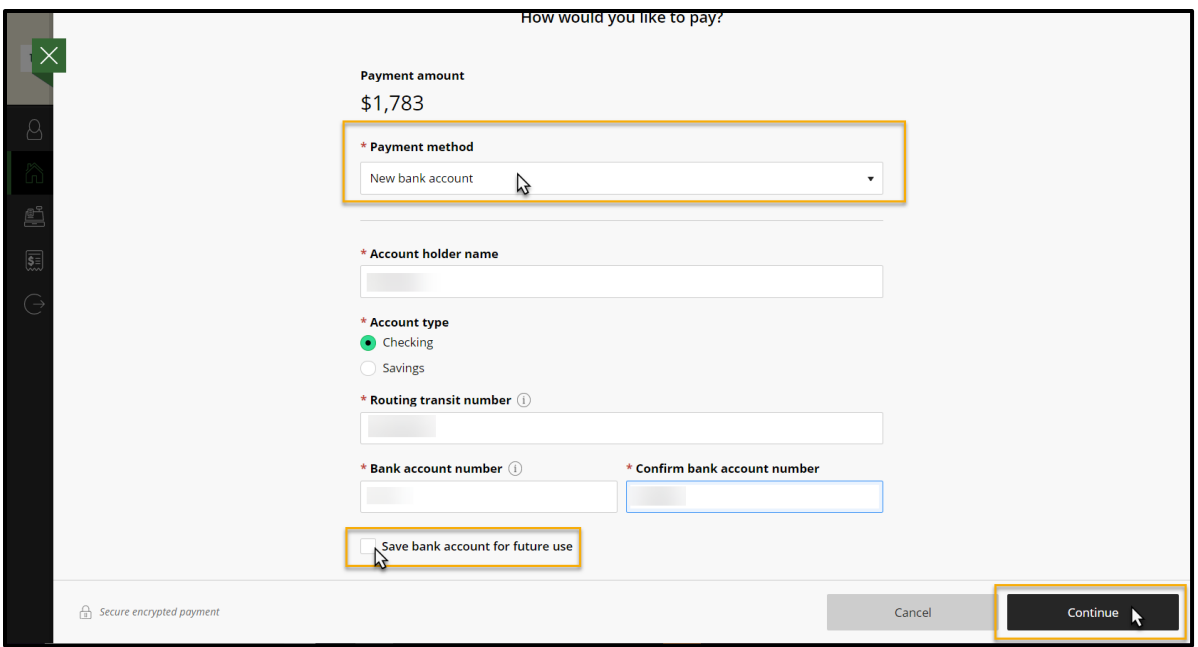

10. Review all payment plan enrollment details. Once confirmed, press the **Pay** box at the end to submit payment **and** enroll in a payment plan – *this action cannot be undone*!

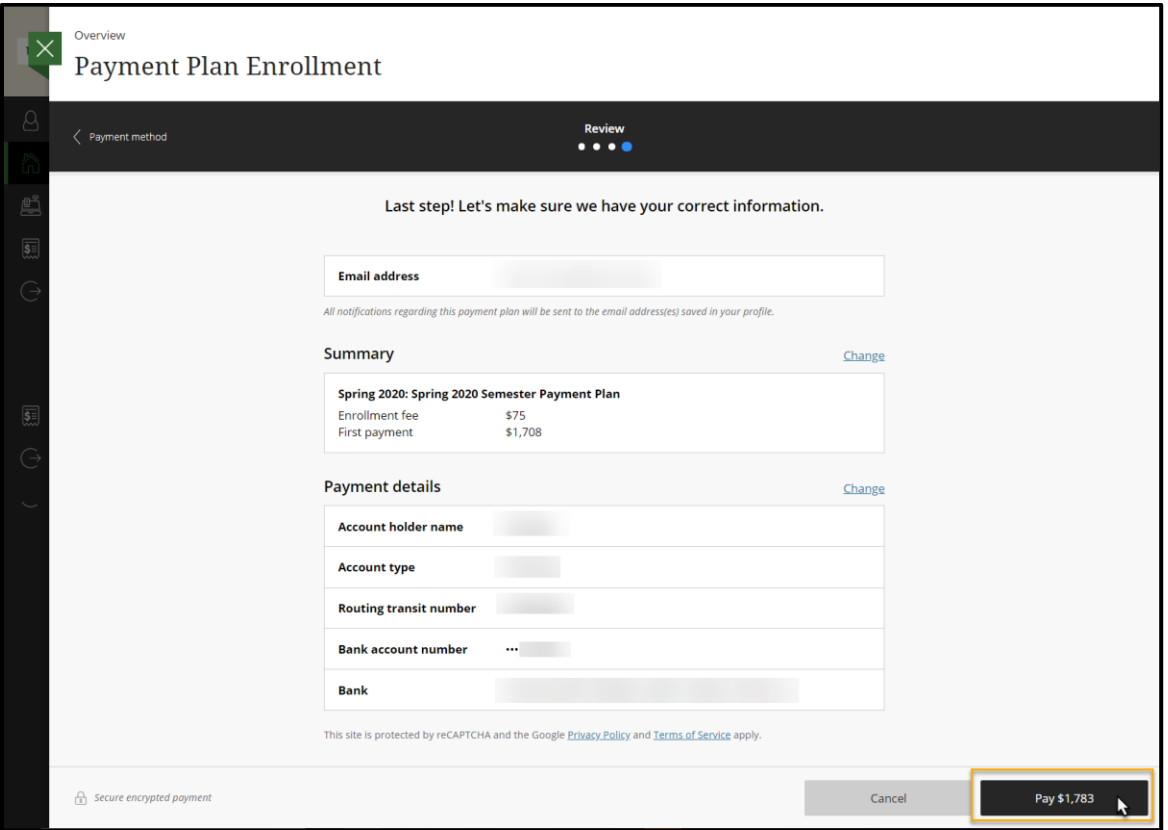

*Questions?* **Contact the Office of Student Accounts at [stuaccts@laverne.edu](mailto:stuaccts@laverne.edu) or 909-448-4060.**